## Using Web Analytics Tools to Improve Your Website's User Experience

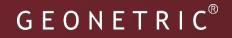

- Agenda 1. What is UX?
- 2. Is Your Website Meeting Users' Expectations?
- 3. Is Your Website Meeting Your Organization's Expectations?
- 4. Measure, Optimize, Repeat

### What is UX?

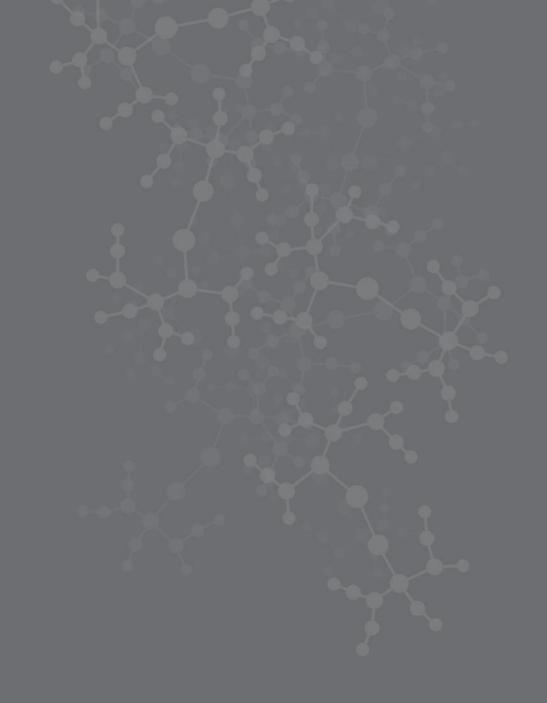

The patient journey is built on trust and transparency.

# You build trust with your community through your brand.

Your brand isn't just what you say you are. Your brand is also what people think you are because of the experiences you create with them. Anything that disrupts the user experience breaks trust.

### What do users want?

### What is the most important factor in the design of a website?

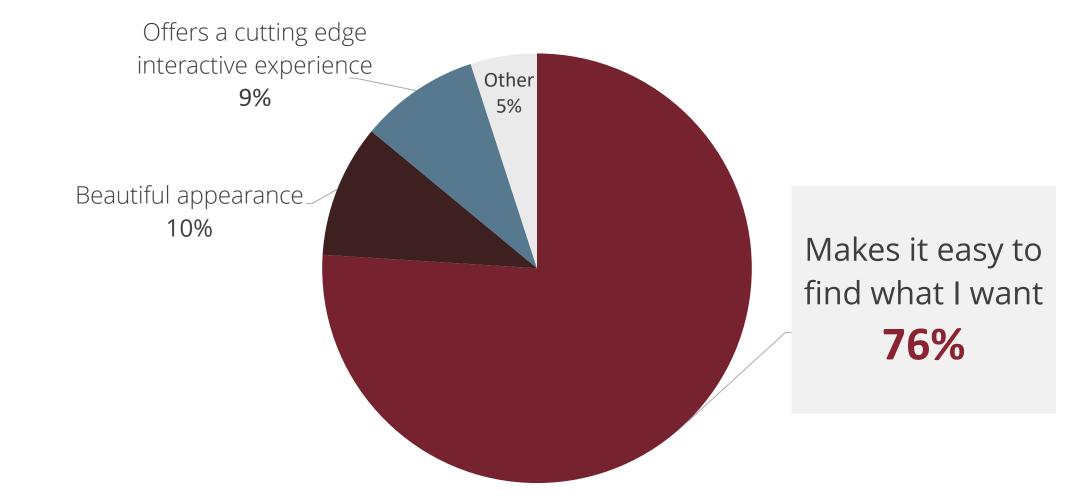

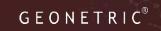

# Is your website meeting users' expectations?

# Expectation vs. Reality

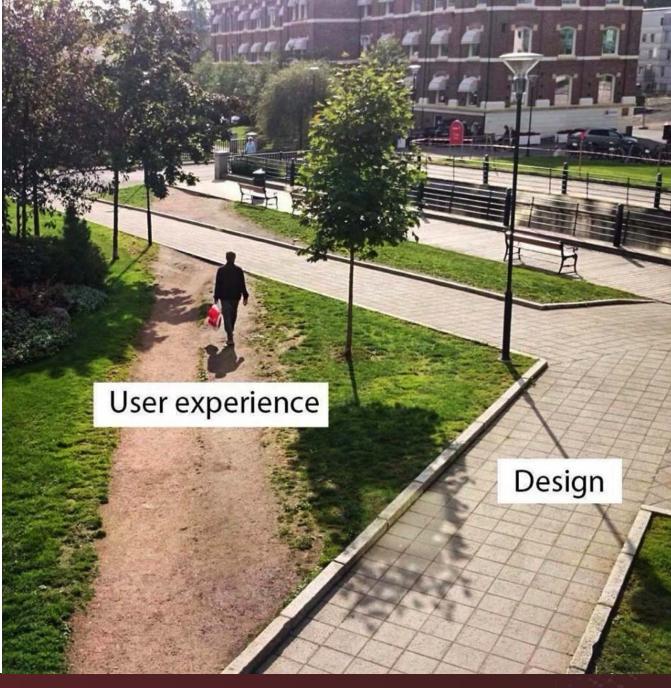

GEONETRIC<sup>®</sup>

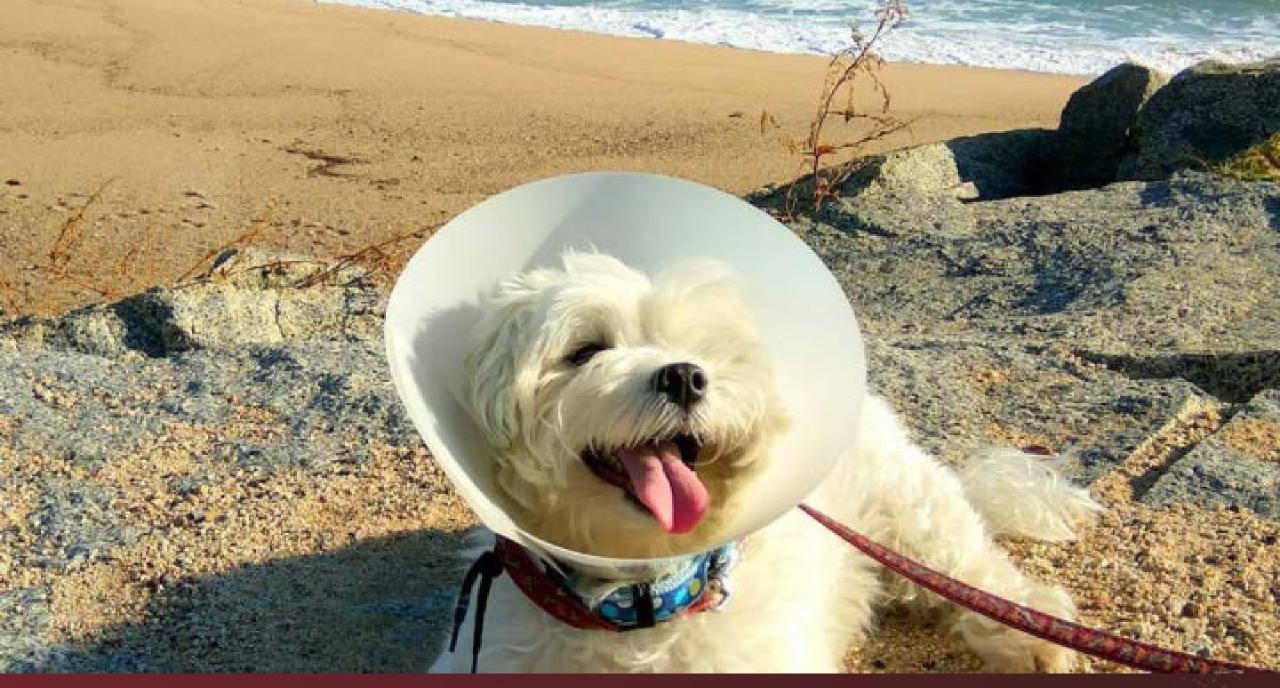

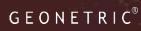

## Tools to Gauge UX

## **Bounce Rate**

10m

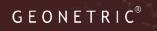

# Does the purpose of the page lend itself to higher bounce rate?

- Location/Provider
- Campaign activity
  - Campaign pages
  - Conversion pages
- Additional action or navigation expected

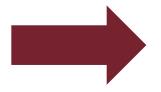

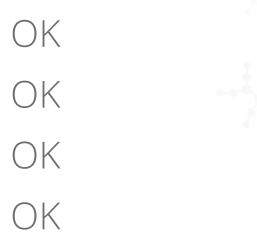

OK (as long as completed)

### Investigate

#### $\mathsf{G} \mathrel{\mathsf{E}} \mathsf{O} \mathrel{\mathsf{N}} \mathrel{\mathsf{E}} \mathsf{T} \mathrel{\mathsf{R}} \mathsf{I} \mathrel{\mathsf{C}}^{\scriptscriptstyle \circledast}$

### Causes and actions

 Slow page load
 53% of mobile searches will wait no more than 3 seconds before abandoning a site.

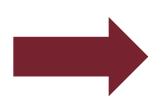

- Reduce load time
  - Limit size and number of images
  - Check fonts, scripts used

Page relevancy
 Are users seeing something
 unexpected or unrelated to what
 they came for

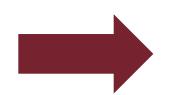

- Adjust page title and description accordingly
  - Are you targeting the right audience?
- Optimize page content

### Causes and actions

• Poor visual design or grammatical style

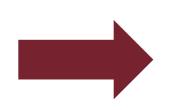

- Clean up the page
  - Are font size and color appealing and easy to read?
  - Is the image to text ratio appropriate?
  - Check spelling and grammar!

• Navigation Is the content on your page easy to navigate?

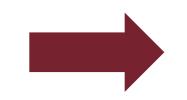

- Optimize Page Structure
  - Headlines and subheadings help visitors scan blocks of text quickly.
  - Include relevant subtopics in links
  - Is there a clear next step?

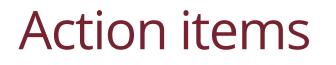

Determine which pages <u>shouldn't</u> have high bounce rates
 Monitor bounce rates for sudden or gradual changes
 Investigate and fix potential reasons for the increased rate

## Channels

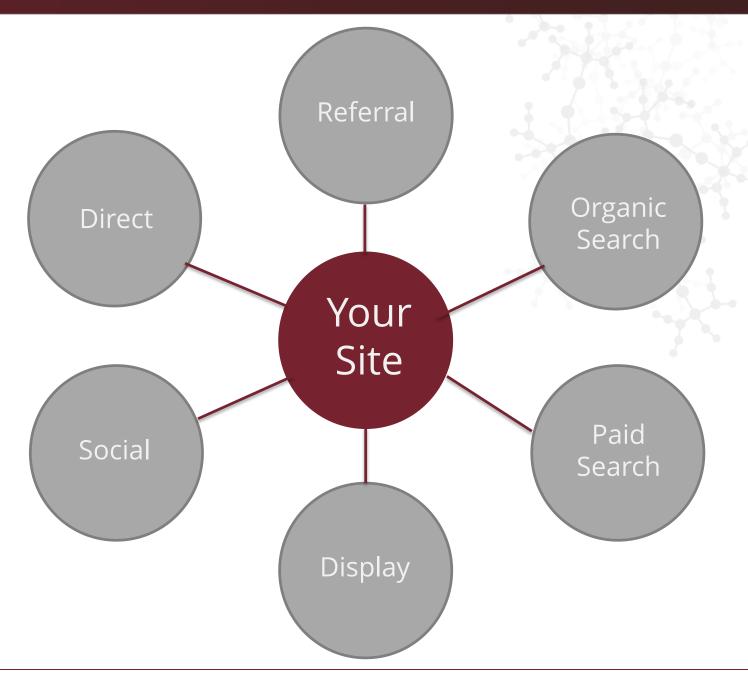

### How do I know if there is a problem?

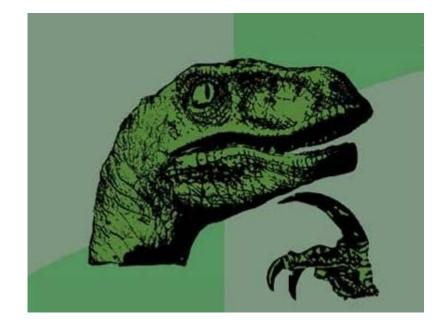

#### It depends!

A couple of starting points to investigate:

- Landing Page
  - Is there a page in particular that seems to be bringing up the bounce rate for a certain channel? Or a certain page that has seen a large decrease in pageviews?
  - If yes, does it make sense?
- Device Type
  - Is the bounce rate and/or traffic vastly different on desktop vs. mobile?
  - If yes, does it make sense?

### Major fluctuations in traffic

What channels accounted for the significant fluctuations in traffic?

-Service lines were continuing to decrease, particularly from Organic Search. This indicated a need for a deeper look into what about these pages were not meeting users' expectations.

| Service Line | Unique<br>Pageviews | % Change<br>(YoY) |
|--------------|---------------------|-------------------|
| Heart        | 11,193              | -20%              |
| Pregnancy    | 6,136               | -46%              |
| Pediatrics   | 5,939               | -25%              |
| Emergency    | 5,130               | -40%              |

### Major fluctuations in bounce rate

62% Organic Search

**Bounce Rate** YoY: +25%

Mobile vs. Desktop? pages?

Mobile had a much higher bounce rate for Organic Search users.

Weight Management page had an 80% bounce rate on mobile, specifically from Organic Search.

Which

How can this improve?

Fix video that is not rendering correctly.

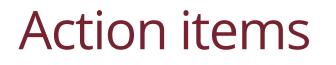

- ✓Monitor channel traffic and engagement regularly
- ✓Determine if any major fluctuations in traffic or bounce rate make sense
- ✓ Dig in to investigate and fix potential problems

# Site Search

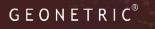

### Site search

#### Behavior > Site Search > Search Terms

| Primary Dimension: Search Term Site Se     | arch Category                       |                                           |                                           |                                                  |                                                |                                        |  |
|--------------------------------------------|-------------------------------------|-------------------------------------------|-------------------------------------------|--------------------------------------------------|------------------------------------------------|----------------------------------------|--|
| Secondary dimension 🔻 Sort Type: Default 💌 |                                     |                                           | Ad                                        | Advanced Filter ON X edit III C Z Z IIII         |                                                |                                        |  |
| Search Term ?                              | Total Unique Searches<br>⑦          | Results Pageviews / Search                | % Search Exits                            | % Search Refinements                             | Time after Search ?                            | Avg. Search Depth                      |  |
|                                            | 9,824<br>% of Total: 98.72% (9,951) | <b>1.40</b><br>Avg for View: 1.40 (0.17%) | 21.45%<br>Avg for View: 21.26%<br>(0.86%) | <b>19.97%</b><br>Avg for View: 19.82%<br>(0.75%) | 00:02:09<br>Avg for View: 00:02:09<br>(-0.25%) | 1.93<br>Avg for View: 1.94<br>(-0.35%) |  |
| 1. volunteer                               | <b>196</b> (2.00%)                  | 1.15                                      | 4.59%                                     | 7.56%                                            | 00:04:30                                       | 2.65                                   |  |
| 2. medical records                         | <b>85</b> (0.87%)                   | 1.31                                      | 11.76%                                    | 9.01%                                            | 00:02:29                                       | 1.67                                   |  |
| 3. patient portal                          | <b>82</b> (0.83%)                   | 1.21                                      | 7.32%                                     | 5.05%                                            | 00:01:57                                       | 1.94                                   |  |
| 4. insurance                               | <b>56</b> (0.57%)                   | 1.32                                      | 26.79%                                    | 18.92%                                           | 00:02:55                                       | 2.46                                   |  |
| 5. human resources                         | <b>45</b> (0.46%)                   | 1.33                                      | 8.89%                                     | 21.67%                                           | 00:03:27                                       | 3.11                                   |  |
| 6. Patient portal                          | <b>45</b> (0.46%)                   | 1.36                                      | 8.89%                                     | 6.56%                                            | 00:02:09                                       | 2.04                                   |  |

### Site search

#### Behavior > Site Search > Search Terms

| Primary Dimension: Search Term S                            | ite Search Category |                                             |                                           |                                                  |                                                  |                                               |                                    |
|-------------------------------------------------------------|---------------------|---------------------------------------------|-------------------------------------------|--------------------------------------------------|--------------------------------------------------|-----------------------------------------------|------------------------------------|
| Secondary dimension: Device Category 👻 Sort Type: Default 🔹 |                     |                                             |                                           |                                                  |                                                  |                                               |                                    |
| Search Term 📀                                               | Device Category 🕐 🔍 | Total Unique Searches                       | Results Pageviews / Search                | % Search Exits                                   | % Search Refinements 🕐                           | Time after Search ②                           | Avg. Search Depth 📀                |
|                                                             |                     | <b>9,478</b><br>% of Total: 100.00% (9,478) | <b>1.44</b><br>Avg for View: 1.44 (0.00%) | <b>21.65%</b><br>Avg for View: 21.65%<br>(0.00%) | <b>20.11%</b><br>Avg for View: 20.11%<br>(0.00%) | 00:02:55<br>Avg for View: 00:02:55<br>(0.00%) | 2.38<br>Avg for View: 2.38 (0.00%) |
| 1. medical records                                          | desktop             | <b>125</b> (1.32%)                          | 1.34                                      | 17.60%                                           | 20.83%                                           | 00:03:22                                      | 3.28                               |
| 2. human resources                                          | desktop             | <b>40</b> (0.42%)                           | 1.42                                      | 17.50%                                           | 22.81%                                           | 00:05:14                                      | 3.92                               |
| 3. Hours                                                    | mobile              | <b>34</b> (0.36%)                           | 1.18                                      | 38.24%                                           | 12.50%                                           | 00:02:24                                      | 1.35                               |
| 4. Human resources                                          | mobile              | <b>28</b> (0.30%)                           | 1.54                                      | 32.14%                                           | 13.95%                                           | 00:01:48                                      | 1.75                               |
| 5. volunteer                                                | desktop             | <b>28</b> (0.30%)                           | 1.32                                      | 0.00%                                            | 13.51%                                           | 00:05:44                                      | 3.57                               |
| 6. lab                                                      | desktop             | <b>26</b> (0.27%)                           | 1.15                                      | 0.00%                                            | 10.00%                                           | 00:04:06                                      | 3.54                               |
| 7. fax                                                      | desktop             | <b>24</b> (0.25%)                           | 2.04                                      | 20.83%                                           | 12.24%                                           | 00:02:02                                      | 2.21                               |
| 8. healthstream                                             | desktop             | <b>24</b> (0.25%)                           | 1.04                                      | 25.00%                                           | 20.00%                                           | 00:03:13                                      | 1.00                               |
| 9. records                                                  | desktop             | <b>24</b> (0.25%)                           | 1.17                                      | 8.33%                                            | 32.14%                                           | 00:03:29                                      | 3.21                               |
| IO. Lab                                                     | mobile              | <b>23</b> (0.24%)                           | 1.26                                      | 4.35%                                            | 13.79%                                           | 00:01:40                                      | 3.17                               |

### Site search

#### Behavior > Site Search > Search Pages

| Primary Dimension: Start Page Destination Page Search Destination Page |                                           |                                    |                                           |                                           |                                               |                                       |  |
|------------------------------------------------------------------------|-------------------------------------------|------------------------------------|-------------------------------------------|-------------------------------------------|-----------------------------------------------|---------------------------------------|--|
| Secondary dimension 🔻 Sort Type: Default 💌                             |                                           |                                    | advanced 🖽 🕒 \Xi 1 🕅                      |                                           |                                               |                                       |  |
| Start Page                                                             | Total Unique Searches<br>? ↓              | Results Pageviews / Search         | % Search Exits (?)                        | % Search Refinements                      | Time after Search (?)                         | Avg. Search Depth                     |  |
|                                                                        | 10,463<br>% of Total: 100.00%<br>(10,463) | 1.44<br>Avg for View: 1.44 (0.00%) | 21.97%<br>Avg for View: 21.97%<br>(0.00%) | 21.67%<br>Avg for View: 21.67%<br>(0.00%) | 00:02:13<br>Avg for View: 00:02:13<br>(0.00%) | 1.91<br>Avg for View: 1.91<br>(0.00%) |  |
| 1. /                                                                   | <b>3,756</b> (35.90%)                     | 1.02                               | 14.94%                                    | 22.50%                                    | 00:01:31                                      | 1.32                                  |  |
| 2. (entrance)                                                          | <b>316</b> (3.02%)                        | 1.00                               | 55.70%                                    | 8.23%                                     | 00:01:05                                      | 0.60                                  |  |
| 3. /contact/                                                           | <b>265</b> (2.53%)                        | 1.09                               | 12.08%                                    | 19.38%                                    | 00:01:32                                      | 1.26                                  |  |
| 4. /patients-visitors/                                                 | <b>237</b> (2.27%)                        | 1.08                               | 10.97%                                    | 15.23%                                    | 00:02:00                                      | 1.83                                  |  |
| 5. /locations/                                                         | <b>189 (</b> 1.81%)                       | 1.12                               | 13.23%                                    | 20.28%                                    | 00:01:34                                      | 2.14                                  |  |
| 6. /your-health/                                                       | <b>187</b> (1.79%)                        | 1.10                               | 7.49%                                     | 21.84%                                    | 00:03:03                                      | 2.95                                  |  |

### Action items

- $\checkmark$  Look at top terms users are searching for
- $\checkmark$  Pay attention to percentage of search exits
- ✓ Look at top pages users are searching from
- $\checkmark$  Create content that doesn't exist
- $\checkmark$  Optimize your site for content that is hard to find

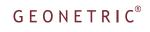

# Page Pathing

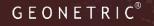

User path

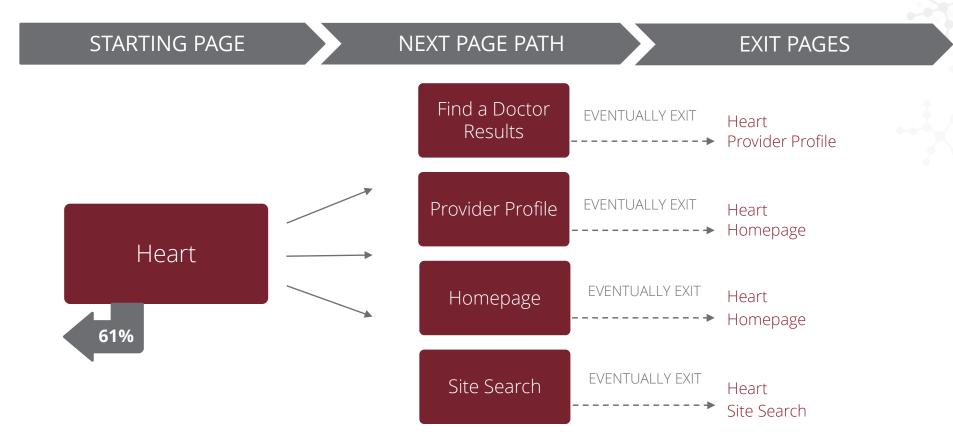

User path

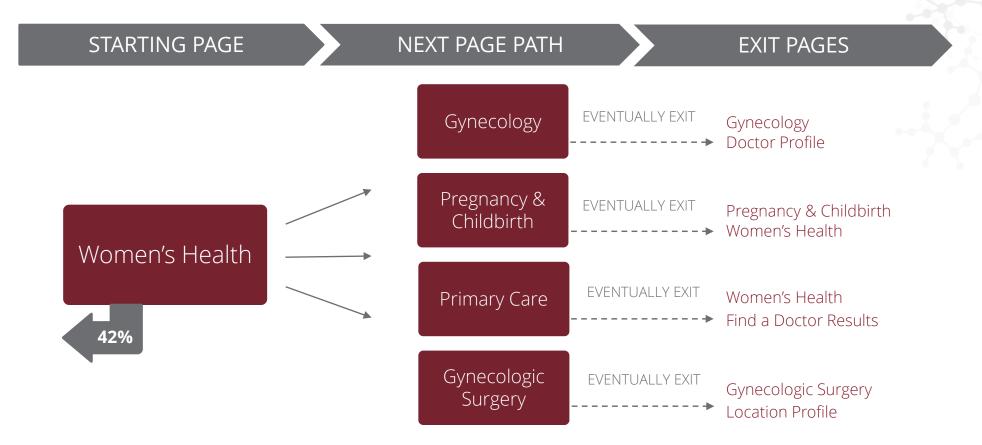

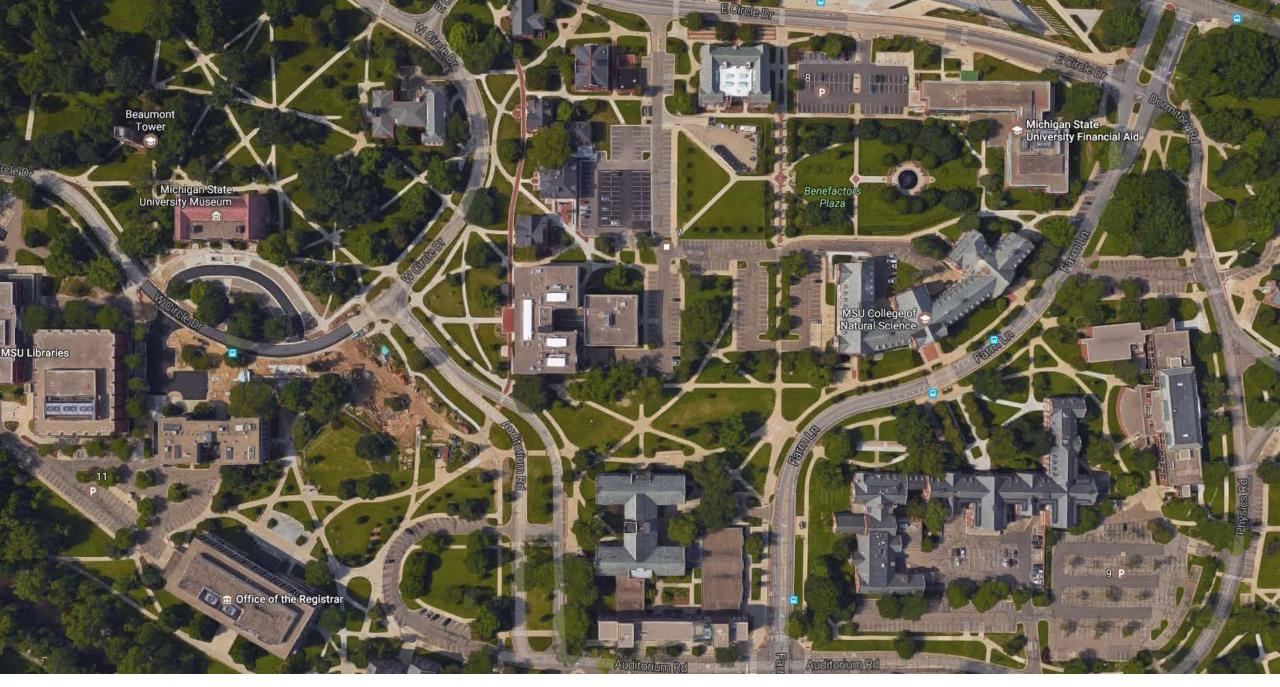

# Is your website meeting your organization's expectations?

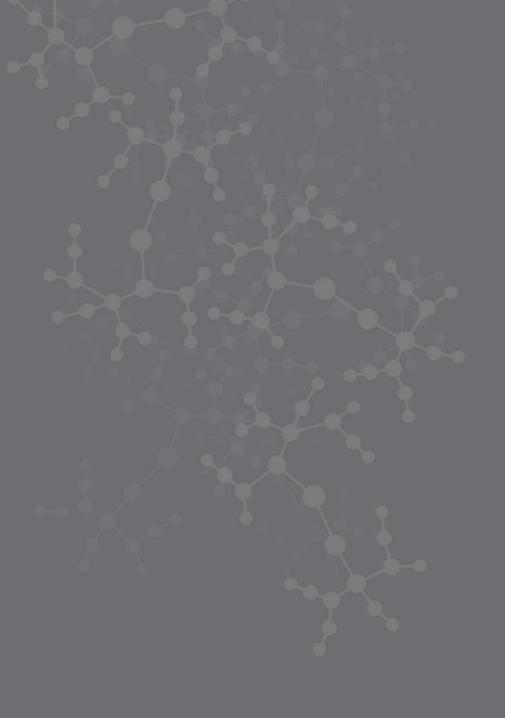

## Website Event Tracking

### **Event tracking**

Set up and track the actions you want your users to take.

Things like...

- Creating an online MyChart or patient account
- 2 Clicking on phone numbers
- **3** Requesting an appointment
- 4 Registering for a class or event
- 5 Finding a doctor, service or location

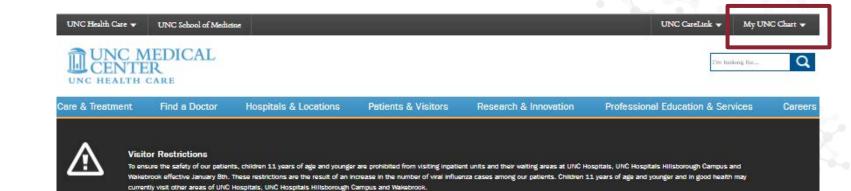

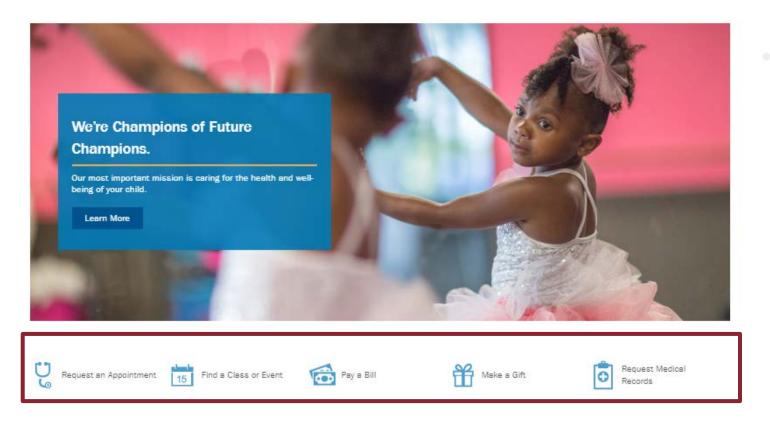

## Video tracking

Monitor engagement with videos.

- Is certain content being viewed more than others?
- 2 Are users viewing videos from start to finish or do they lose interest at a certain point?
- 3 Are they sharing the content they viewed?

### Healthy Heels Introduction: Bubba Cunningham

Healthy Heels- Bubba Cunningham

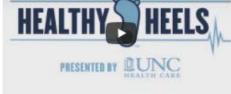

Carolina Athletics and UNC Health Care are partnering together to bring you Healthy Heels, an initiative encouraging you to live a healthler lifestyle. Tag your health and wellness victories using #HealthyHeels!

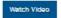

### Healthy Heels- Larry Fedora

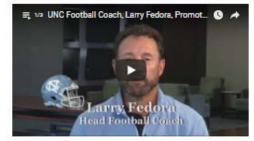

UNC Football Coach Lary Fedora knows his health stats. Do you? Use #HealthHeels to show us how you stay healthy. Go Heels!

Watch Video

#### Healthy Heels- Roy Williams

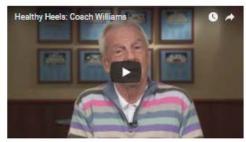

Coach Williams has a number of habits to stay healthy. Do you? Healthy Heels encourages all UNC students, fans and alumni to live a healthler lifestyle and take control of your well-being. The first step to tackling any health/wellness issue is talking to your doctor.

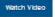

#### Services and Departments

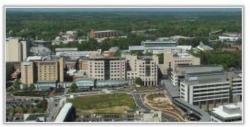

The UNC Men's Health Program brings together physicians and specialists from multiple departments who are dedicated to improving access to men's health services.

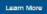

### UNC Men's Health Blog

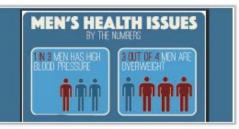

Knowing men's health stats is an important step in closing the disparity in health behaviors between men and women. Our blog lays out some of men's health biggest issues and gives you the information needed to make a change.

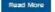

#### Support and Impact

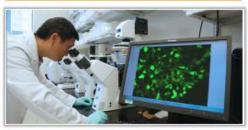

We are committed to investing in research, education and clinical care to improve men's health. Read more about how you can support the UNC Men's Health Program and how we intend to measure the impact of your investment.

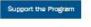

### G E O N E T R I C<sup>®</sup>

## Action items

- Track user activity on the 'events' you want your users to engage with.
- Test different links in your navigation when goals aren't being met
- Modify your video length, content, or placement
- Make adjustments and experiment to continually improve conversion opportunities

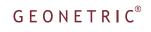

## Google Goals

## Set up Google Goals

- Select a goal type, such as:
  - Destination: user has reached a specific page during their session) or
  - Event: user has completed a desired action during their session

| Goal description                                                                                                 |                           |                            |
|----------------------------------------------------------------------------------------------------|---------------------------|----------------------------|
| Name                                                                                                    |                           |                            |
| Goal A                                                                                                    |                           |                            |
| Goal slot ID                                                                                                    |                           |                            |
| Goal Id 6 / Goal Set 2 🔻                                                                                         |                           |                            |
| Туре                                                                                                    |                           |                            |
| O Destination ex: thanks.html                                                                                    |                           |                            |
| O Duration ex: 5 minutes or more                                                                                 |                           |                            |
| O Pages/Screens per session ex: 3 pages                                                                          |                           |                            |
| O Event ex: played a video                                                                                       |                           |                            |
| Smart Goal Smart Goal not available.                                                                             |                           |                            |
| Measure the most engaged visits to your website and automatically tu<br>improve your AdWords bidding. Learn more | rn those visits into Goal | s. Then use those Goals to |
|                                                                                                    |                           |                            |
|                                                                                                    |                           |                            |

Continue Cancel

## Set up Google Goals

- Specify the details.
- Input a conversion value for your revenue-driving goals.
   If you can't determine a value, use \$1.
- Where applicable, include a funnel.

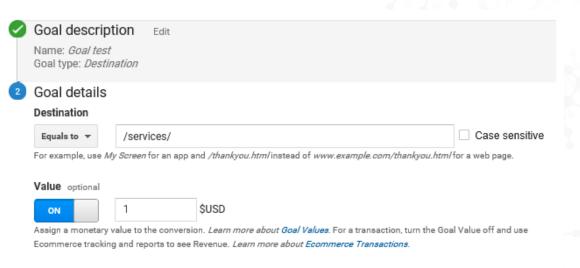

Funnel optional

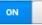

Use an app screen name string or a web page URL for each step. For example, use My Screen for an app and /thankyou.htm/ instead of www.example.com/thankyou.htm/for a web page.

| Step  | Name           | Screen/Page | Required? |
|-------|----------------|-------------|-----------|
| 1     | Page 1         | 1           | NO        |
| 2     | Page 2         | /services/  | 8         |
| + Add | d another Step |             |           |

Verify this Goal See how often this Goal would have converted based on your data from the past 7 days.

Cancel

## Which traffic sources drive goal completions?

### Acquisition > All Traffic > Source/Medium

|  |                            | Acquisition                                  |                                              | Behavior                                     |                                               | Conversions Goal 5: Orthopedics Contact Form  |                                                  |                                                           |                                                     |                                                 |
|--|----------------------------|----------------------------------------------|----------------------------------------------|----------------------------------------------|-----------------------------------------------|-----------------------------------------------|--------------------------------------------------|-----------------------------------------------------------|-----------------------------------------------------|-------------------------------------------------|
|  | Source / Medium 🕐          | Sessions ?                                   | % New<br>Sessions<br>?                       | New Users                                    | Bounce<br>Rate ?                              | Pages /<br>Session                            | Avg. Session<br>Duration 3                       | Orthopedics Contact<br>Form (Goal 5<br>Conversion Rate) ? | Orthopedics Contact<br>Form (Goal 5<br>Completions) | Orthopedics<br>Contact Form<br>(Goal 5 Value) ↓ |
|  |                            | 26,558<br>% of Total:<br>100.00%<br>(26,558) | 41.88%<br>Avg for View:<br>41.87%<br>(0.02%) | 11,123<br>% of Total:<br>100.02%<br>(11,121) | 3.45%<br>Avg for<br>View:<br>3.45%<br>(0.00%) | 18.31<br>Avg for<br>View:<br>18.31<br>(0.00%) | 00:02:51<br>Avg for View:<br>00:02:51<br>(0.00%) | 0.01%<br>Avg for View; 0.01%<br>(0.00%)                   | 3<br>% of Total: 100.00%<br>(3)                     | \$30.00<br>% of Total: 100.00%<br>(\$30.00)     |
|  | 1. google / organic        | 154 (0.58%)                                  | 98.05%                                       | 151 (1.36%)                                  | 8.44%                                         | 2.89                                          | 00:00:13                                         | 1.30%                                                     | 2 (66.67%)                                          | \$20.00 (66.67%)                                |
|  | 2. bing / cpc              | 614 (2.31%)                                  | 6.51%                                        | 40 (0.36%)                                   | 1.63%                                         | 2.46                                          | 00:02:25                                         | 0.16%                                                     | 1 (33.33%)                                          | \$10.00 (33.33%)                                |
|  | 3. (direct) / (none)       | 950 (3.58%)                                  | <mark>81.47%</mark>                          | 77 <mark>4</mark> (6.96%)                    | 5 <mark>4</mark> .74%                         | 10.62                                         | 00:03:05                                         | 0.00%                                                     | 0 (0.00%)                                           | <b>\$0.00</b> (0.00%)                           |
|  | 4. facebook.com / referral | 8 (0.03%)                                    | 100.00%                                      | 8 (0.07%)                                    | 0.00%                                         | 3.00                                          | 00:00:00                                         | 0.00%                                                     | 0 (0.00%)                                           | \$0.00 (0.00%)                                  |

## Which pages lead to conversions?

Conversions > Goals > Reverse Goal Path

| Goal Option:<br>Goal 4: SGMC - Birth Advisor Consultation<br>Explorer       |                                                                          |                                |                                            |                                           |  |  |
|-----------------------------------------------------------------------------|--------------------------------------------------------------------------|--------------------------------|--------------------------------------------|-------------------------------------------|--|--|
|                                                                             |                                                                          |                                | ٩                                          | advanced                                  |  |  |
|                                                                             |                                                                          |                                |                                            | SGMC - Birth<br>Advisor                   |  |  |
| Goal Completion Location                                                    | Goal Previous Step - 1 🕜                                                 | Goal Previous Step - 2         | Goal Previous Step - 3                     | Consultation<br>(Goal 4 ¥<br>Completions) |  |  |
| 1. /services/maternity/birth-consultation//SGAH Birth<br>Advisor Form/page2 | /services/maternity/birth-consultation//SGAH Birth<br>Advisor Form/page1 | (entrance)                     | (not set)                                  | <b>1</b> (33.33%)                         |  |  |
| 2. /services/maternity/birth-consultation//SGAH Birth<br>Advisor Form/page2 | /services/maternity/birth-consultation//SGAH Birth<br>Advisor Form/page1 | /search/                       | /locations/shady-grove-<br>medical-center/ | <b>1</b> (33.33%)                         |  |  |
| 3. /services/maternity/birth-consultation//SGAH Birth<br>Advisor Form/page2 | /services/maternity/birth-consultation//SGAH Birth<br>Advisor Form/page1 | /services/maternity/resources/ | /services/maternity/tours/                 | <b>1</b> (33.33%)                         |  |  |

### G E O N E T R I C<sup>®</sup>

### Might feel like The Upsidedown

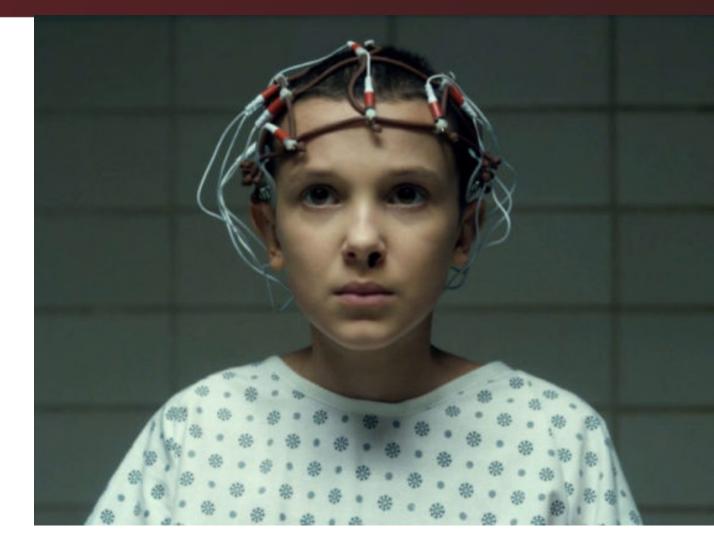

## Negative goals

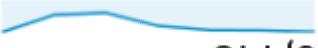

6,443

3+ pages visited (Goal 3 Completions)

## Negative goals

• 404 Error Page

• Site Search

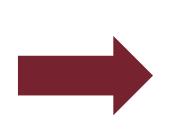

• Feedback buttons

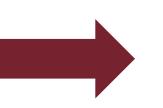

- In small numbers, not a big deal. However, if this increases at an alarming velocity, this could become a full blown monster, especially after a redesign or new IA. Use the Reverse Goal path to find where this erroneous link exists.
- Again, in small numbers, site Search is perfectly fine. However, if searches start to ramp up, investigate why.
- Include a goal to track clicks on feedback buttons. This can help bring attention to any negative feedback so that it can be addressed quickly.

### GEONETRIC®

## Action items

- ✓ Determine key site objectives and set up goals to track their performance
- ✓ Direct traffic to pages that drive conversions and modify those that don't
- ✓ Determine which traffic sources drive the most goal completions
- ✓ Make any adjustments that will help lower your negative goals.

## Heatmapping & Scrollmapping

## Kind of like an Xray

Stand

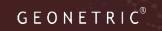

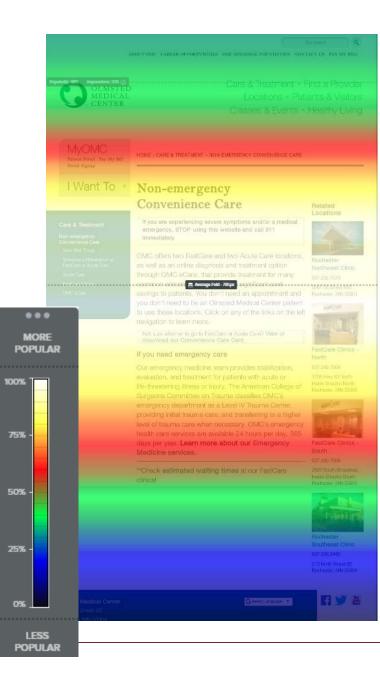

## Scrollmap

Heatmap

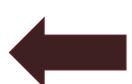

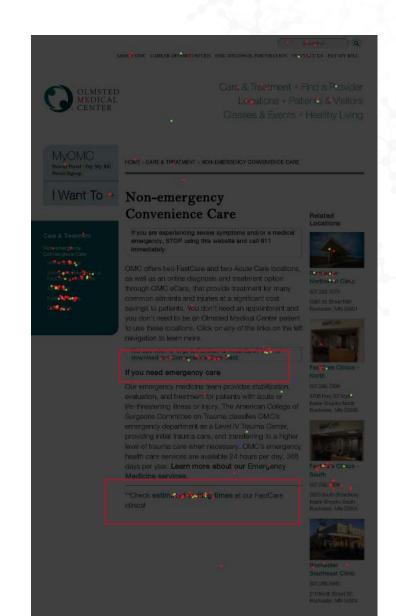

G E O N E T R I C<sup>®</sup>

## Action items

- $\checkmark$  See how users are interacting with features on your site
- $\checkmark$  Test ways to improve the user experience
  - Move content to a new location
  - Adjust copy
  - Create new content

## Measure, Experiment, Repeat

## Measurement

## Measurement plan

• Business goals

What is this initiative trying to accomplish?

• Objectives

What objectives or strategies can be utilized to accomplish these goals?

- KPIs (Key Performance Indicators) How are we doing against the objectives?
  - Metrics

Data surrounding the KPIs.

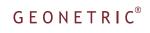

# Google Analytics customization

- 1. Dashboards
- 2. Custom Reports ...or Personalized Reports
- 3. Custom Alerts

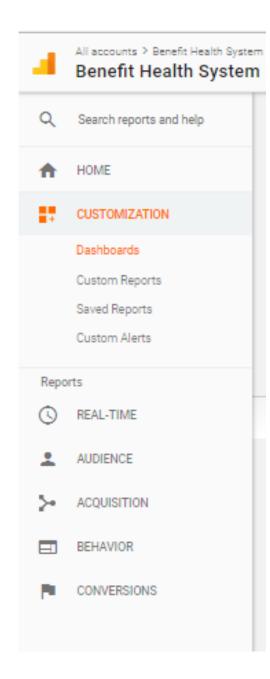

## Custom dashboards

Customization > Dashboards

- 1. Customize to include the data most important to your organization in a visually appealing way.
- 2. Share dashboards with stakeholders

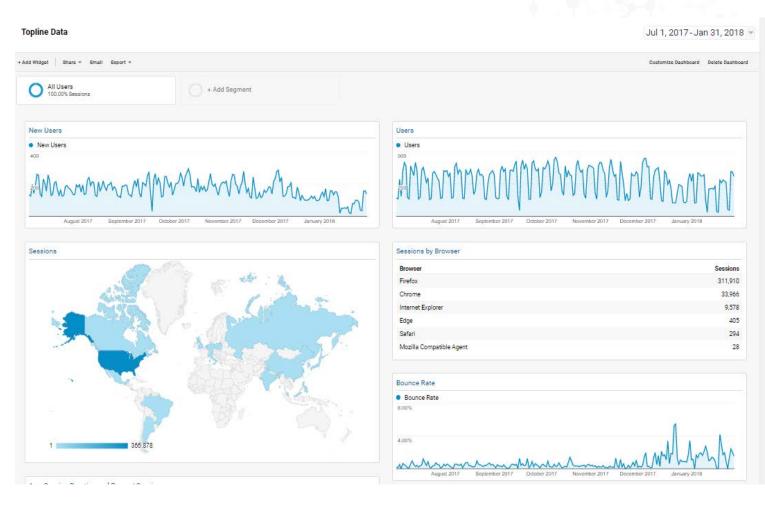

## Custom reports

Customization > Reports

- 1. Customize to include the metrics most important to your organization.
- 2. Using the Explorer format allows you to easily dig deeper into dimensions.
- 3. Includes table and graph data like standard GA reports.

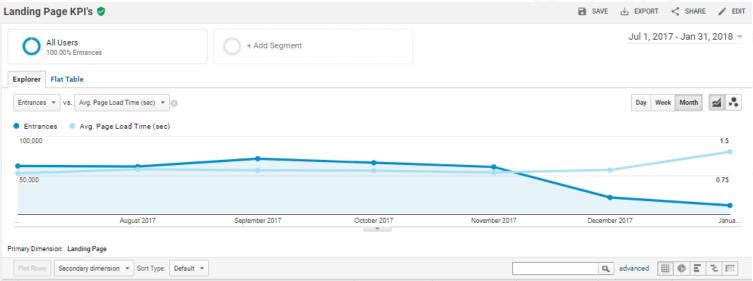

| Plot Rows Secondary dimension * Sort Type: Default *  |                                                    |                                    | Q         advanced         Ⅲ         ●         Ξ         32         1111 |                                         |                                               |
|-------------------------------------------------------|----------------------------------------------------|------------------------------------|--------------------------------------------------------------------------|-----------------------------------------|-----------------------------------------------|
| Landing Page 0                                        | Entrances 🕐 🗸                                      | Avg. Page Load Time<br>(sec)       | Pageviews 🕐                                                              | Bounce Rate                             | Avg. Session Duration                         |
|                                                       | <b>356,195</b><br>% of Total: 100.00%<br>(356,195) | 0.87<br>Avg for View: 0.87 (0.00%) | <b>2,435,382</b><br>% of Total: 100.00%<br>(2,435,382)                   | 0.50%<br>Avg for View: 0.50%<br>(0.00%) | 00:00:43<br>Avg for View: 00:00:43<br>(0.00%) |
| 1. /vitalsite-admin-resources/admin-home-left-panel/  | 190,254 (53.41%)                                   | 0.85                               | 1,303,618 (53.53%)                                                       | 0.28%                                   | 00:00:43                                      |
| 2. /vitalsite-admin-resources/admin-home-right-panel/ | 164,720 (46.24%)                                   | 0.88                               | 1,123,880 (46.15%)                                                       | 0.28%                                   | 00:00:43                                      |
| 3. /                                                  | 343 (0.10%)                                        | 1.79                               | 907 (0.04%)                                                              | 69.10%                                  | 00:02:52                                      |
| 4. /app/cheercards/categorylist.aspx                  | 233 (0.07%)                                        | 0.74                               | 5,753 (0.24%)                                                            | 0.00%                                   | 00:01:48                                      |
| 5. /?signout=true&noredirect=true                     | 22 (0.01%)                                         | 0.00                               | 67 (0.00%)                                                               | 77.27%                                  | 00:03:44                                      |
| 6. /standard-forms-fb/                                | 17 (0.00%)                                         | 0.00                               | <b>69</b> (0.00%)                                                        | 23.53%                                  | 00:01:03                                      |
| 7. /appointment-request/                              | 12 (0.00%)                                         | 0.00                               | 12 (0.00%)                                                               | 100.00%                                 | 00:00:00                                      |

## **Personalized Reports**

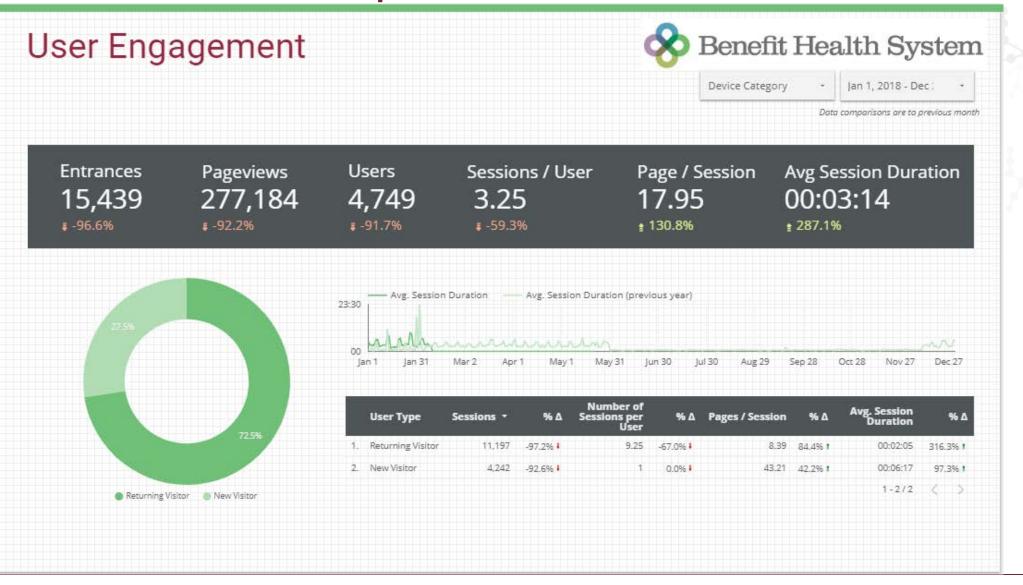

### G E O N E T R I C<sup>®</sup>

## Custom alerts

Customization > Alerts

Set up alerts to inform you when things have gone wrong.

Alert Examples:

- 1) Changes in traffic volume
- 2) Changes in site engagement
- 3) Increased bounce rate
- 4) Changes in average visit duration
- 5) Swings in goal conversions or conversion rate
- 6) Increases in page load times

| Alert name:                        |                                   |                        |
|------------------------------------|-----------------------------------|------------------------|
| Apply to: Benefit Health System ar | 0 other views 🔻                   |                        |
| Period: Day 🕶                      |                                   |                        |
| Send me an email whe               | en this alert triggers.           |                        |
| 📕 Setup your mobile pho            | one to receive a text message abo | ut Intelligence Alerts |
|                                    |                                   |                        |
|                                    |                                   |                        |
| Alert Conditions                   |                                   |                        |
| This applies to                    |                                   |                        |
| All Traffic 🗾 👻                    |                                   |                        |
| Alert me when                      | Condition                         | Value                  |
| Sessions 👻                         | Is less than 🔹                    |                        |
|                                    |                                   |                        |
| Save Alert Cancel                  |                                   |                        |

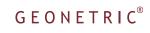

## Experiment

## Google Optimize

Google Optimize is a free tool that allows you to test small changes to your site with ease.

Always start with a hypothesis, so as you collect data, the winner will give clear direction on next steps.

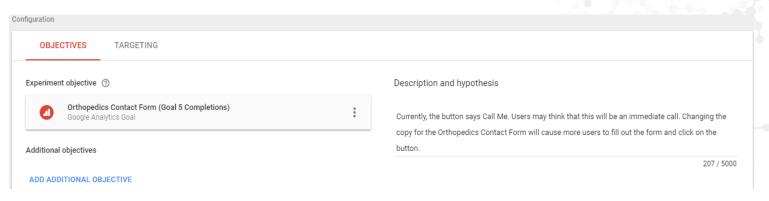

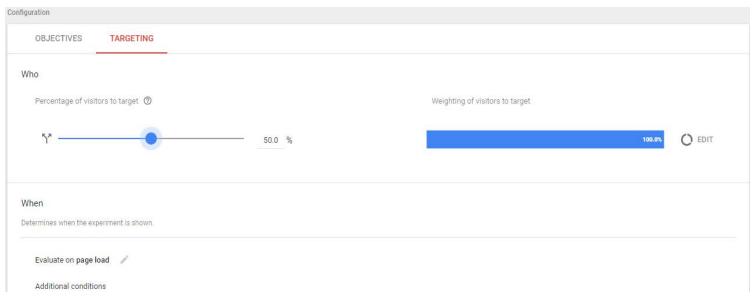

## Google Optimize

The ability to test changes is incredibly easy with this interface.

The best part is that it connects right into Google Analytics, so you can see more data around how users from the different variants interact with your site.

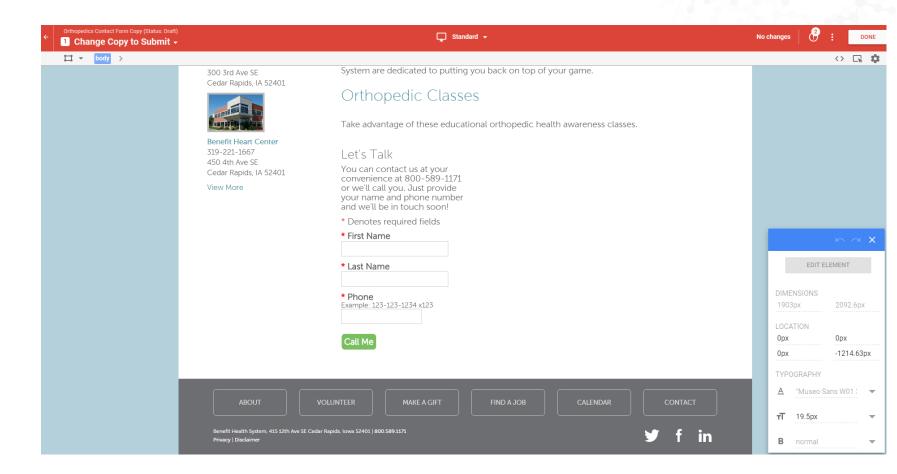

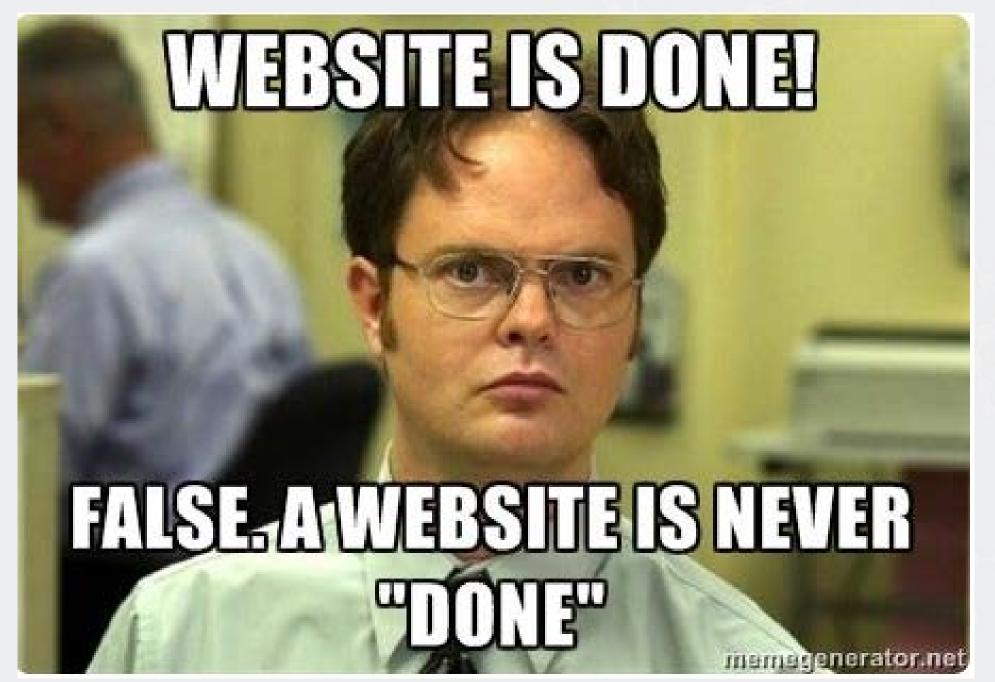

## A continuous process

## Measure

# Experiment

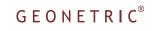